## Aggregation in a Group (Count)

This is a demonstration of how to display aggregations for specified items in a group.

- Type in Label: Total Count of Selected Orgs by State:
- Open Insert > Field
  - o Choose field, and position cursor where the first field is to be placed (or drag and drop the field)
  - o Choose field, and position cursor where the second field is to be placed (or drag and drop the field)
- They should appear similar to this.

Total Count of Selected Orgs by State:

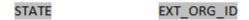

• Preview the PDF template. The template now appears as follows. It is displaying the abbreviation for the first state (AK) and the Ext Org Id for the first organization (129410):

Total Count of Selected Orgs by State:

AK 129410

• Close the PDF and return to the RTF document. Highlight both fields to prepare to create a group.

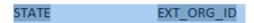

• Right-click on the highlighted area to open the BI Publisher menu. Click on Create Group...

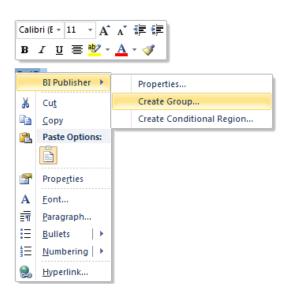

• Select **STATE** from the **Group By** dropdown box. Click OK. This is saying that it will loop through each row until the end.

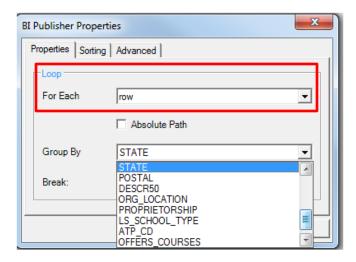

• The template now resembles the following, where the beginning of the group is indicated by **for-each** and the end of the group is indicated by **end**.

## Total Count of Selected Orgs by State:

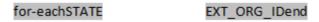

• If you were to run the **Preview PDF** at this point you would see a listing of one row for each **State** with the **Ext Org Id** for the first organization in each **State**, similar to this:

## Total Count of Selected Orgs by State:

| AK | 129410 |
|----|--------|
| AL | 100159 |
| AR | 130044 |
| AS | 100030 |
| AZ | 787286 |
| CA | 100560 |
|    |        |

• In order to count each set of organizations by State, open the **BI Publisher** menu by right-clicking or double click on **EXT\_ORG\_ID**. Select **Properties**. Under **Data Aggregation**, the **Function** field, select **Count**.

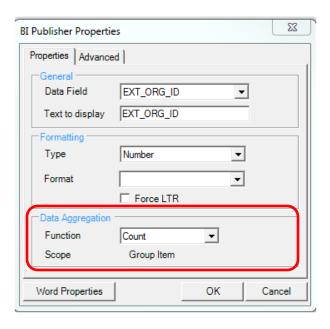

• If you run the **Preview PDF** now, it will show a listing of **State** abbreviations with the total number of **Ext Org Ids** for each **State**.

Total Count of Selected Orgs by State:

| AK | 14  |
|----|-----|
| AL | 36  |
| AR | 22  |
| AS | 1   |
| AZ | 20  |
| CA | 231 |
| CO | 37  |
| CT | 50  |
| DC | 19  |
| DE | 9   |
| FI | 81  |

• In order to change the appearance of these columns, you can use MS Word tools.

-----